## Основные понятия компьютерной графики

© МЦИО. 2002 - 2004

© Ястребов Л.И.

#### Виды графических элементов

- **1. Иллюстрации**. Фотографии, рисунки, чертежи, схемы, дополняющие текст сайта
- **2. Функциональные графические элементы.**  Различные элементы управления навигацией на сайте – кнопки, ролловеры и т.д.
- **3. Декоративные элементы.** «навороты» для красоты – рисунки фона, заголовки, анимации и др.

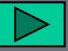

#### Структура лекции

- Создаем цвет на компьютере. (Модель RGB)
- Графика: векторная и растровая
- «Кирпичик» изображения пиксель
- Сколько памяти «съедает» изображение?
- Как сохранять изображения? Форматы файлов
	- BMP
	- GIF
	- JPEG
	- TIFF
	- PSD
	- Что такое разрешение изображения

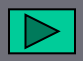

#### Что такое свет?

**Человек видит:** Излучение с длиной волны от 380 нм. до 780 нм.

Нанометр – 1 миллиардная часть метра

**«Видимый свет»**: Излучение с длиной волны от 380 нм. до 780 нм.

**«Белый свет»** (свет полуденного солнца): «смесь» в диапазоне от **400 нм. (синий) до 700 нм. (красный).**

# Модель RGB

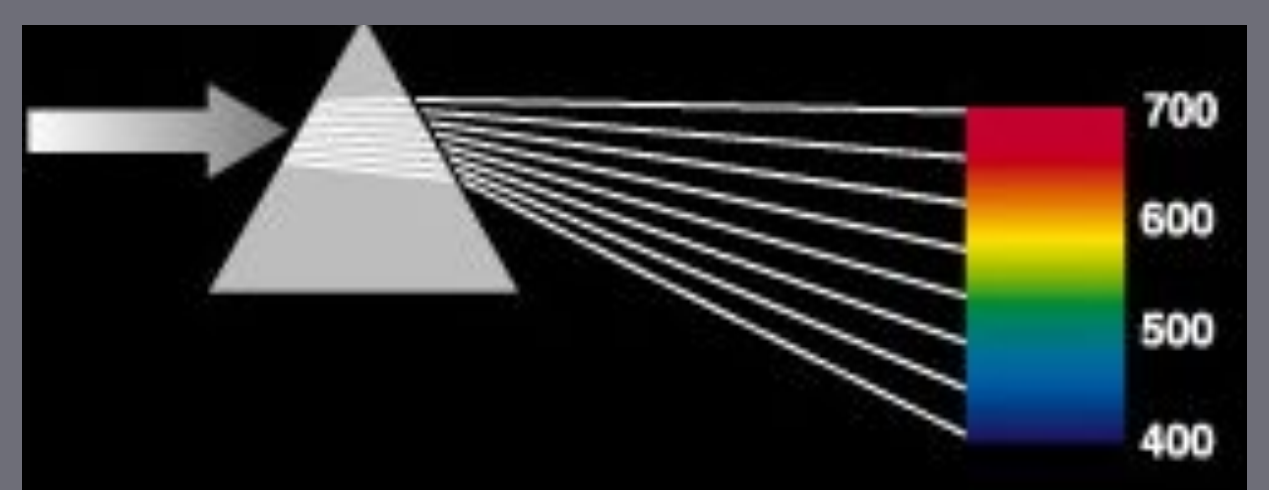

Глаз человека воспринимает длины волн в диапазоне

- ❖ 400 500 нм., как синий цвет,
- ❖ 500 600 нм., как зеленый цвет

**СОО 700 ня., как ислови ний наридерного**<br>Эти цвета приняты как первичные для компьютерного воспроизведения цвета.

Модель построения цвета называется:

модель RGB (Red, Green, Blue)

#### Смешивание цветов

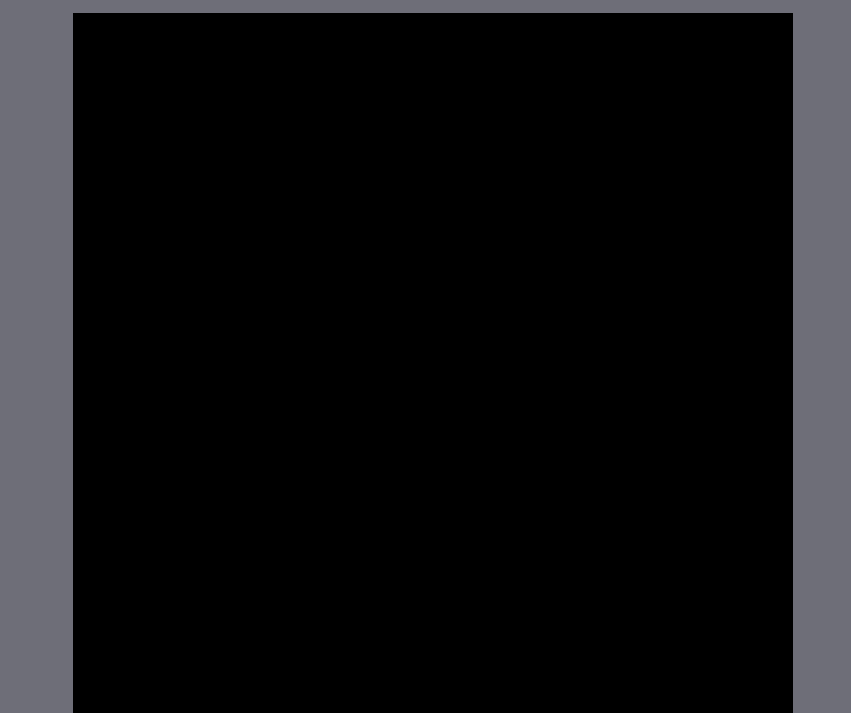

**Красный + Зеленый = Жёлтый Красный + Синий = Пурпурный Зелёный + Синий = Голубой Красный + Зелёный + Синий = Белый**

- 
- 
- 
- 

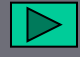

#### Графическое представление модели RGB

**B**

$$
R = 0...
$$
  
G =  $\theta$ 55. 255

$$
B = 0...
$$
  
255

**<sup>G</sup>** Всего различных цветов:  $256*256*256 = 16777216$ 

Для передачи информации о 256 состояниях нужен **1 байт**

**Для передачи информации о 16 777 216 состояниях нужно 3 байта**

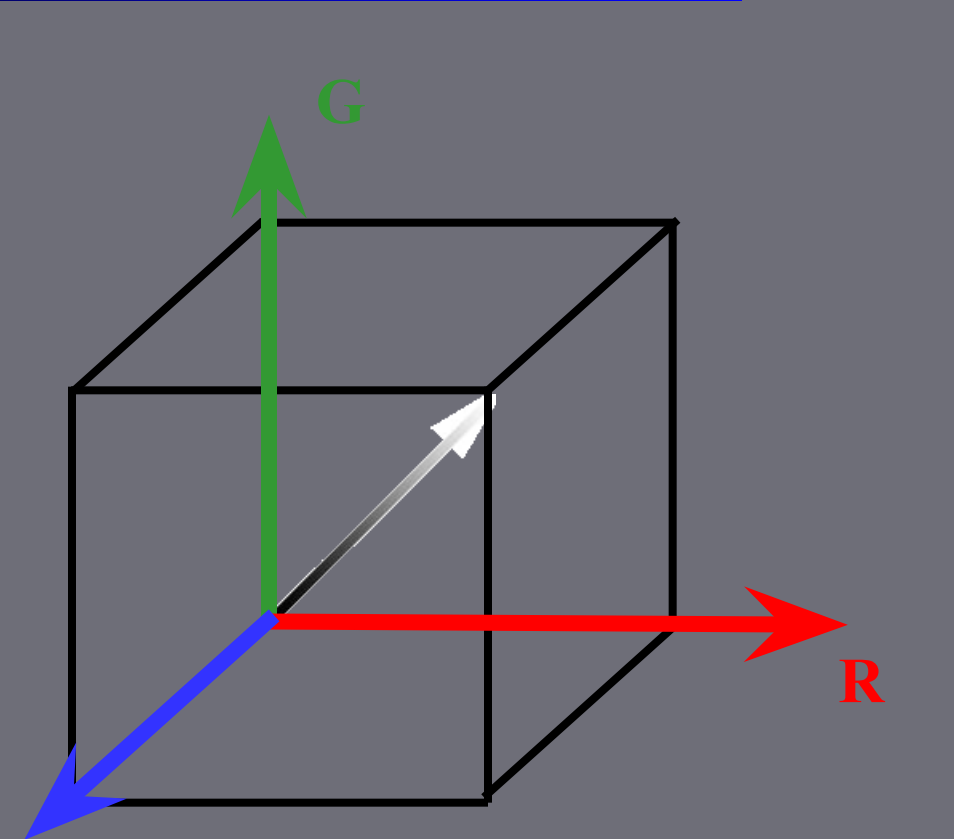

## Модель RGB. Упражнение

 $\vert x \vert$ 

**Color Picker** 

Откройте любое **окно управления цветом**

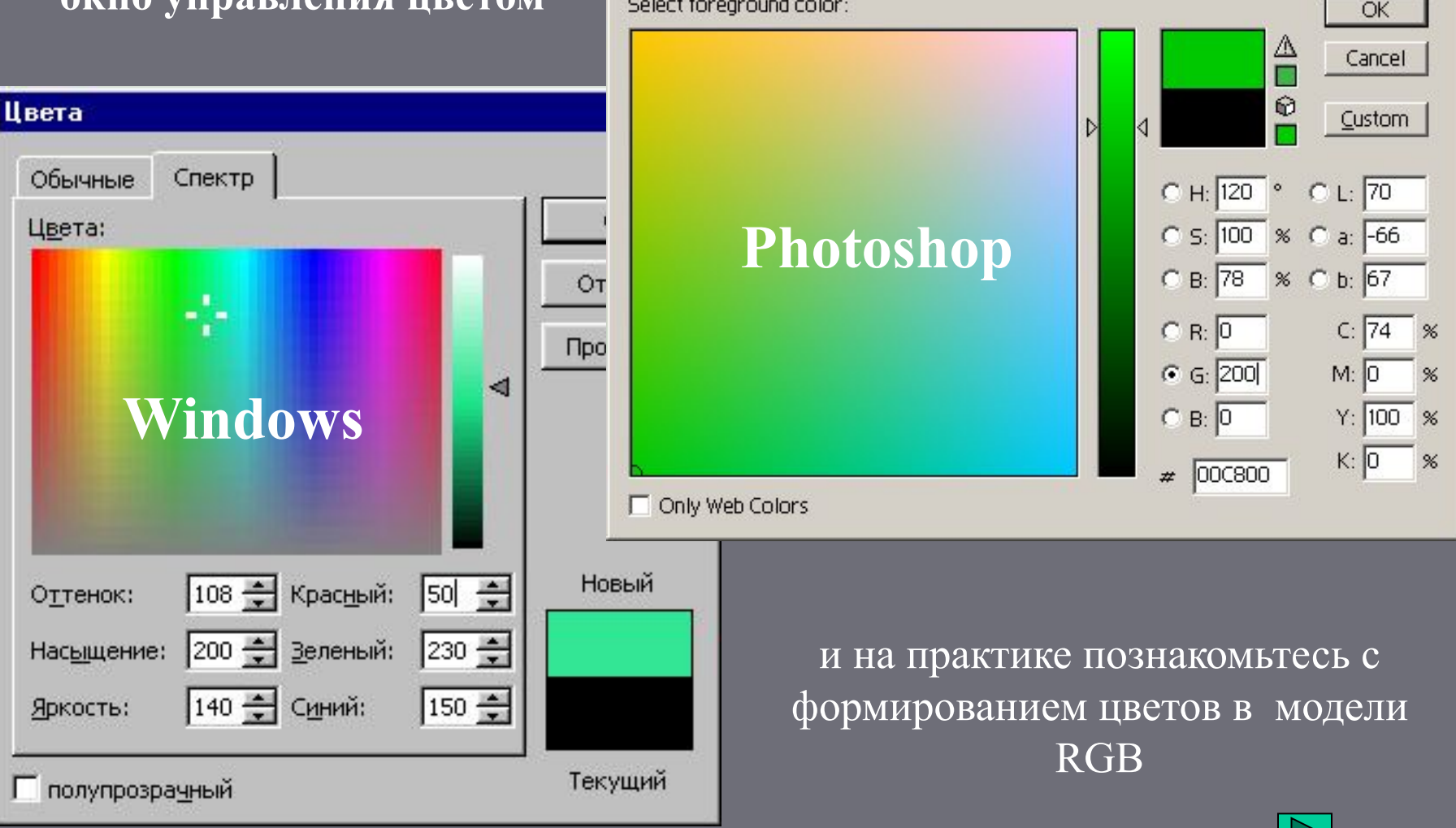

#### Модель RGB. Дополнительные цвета

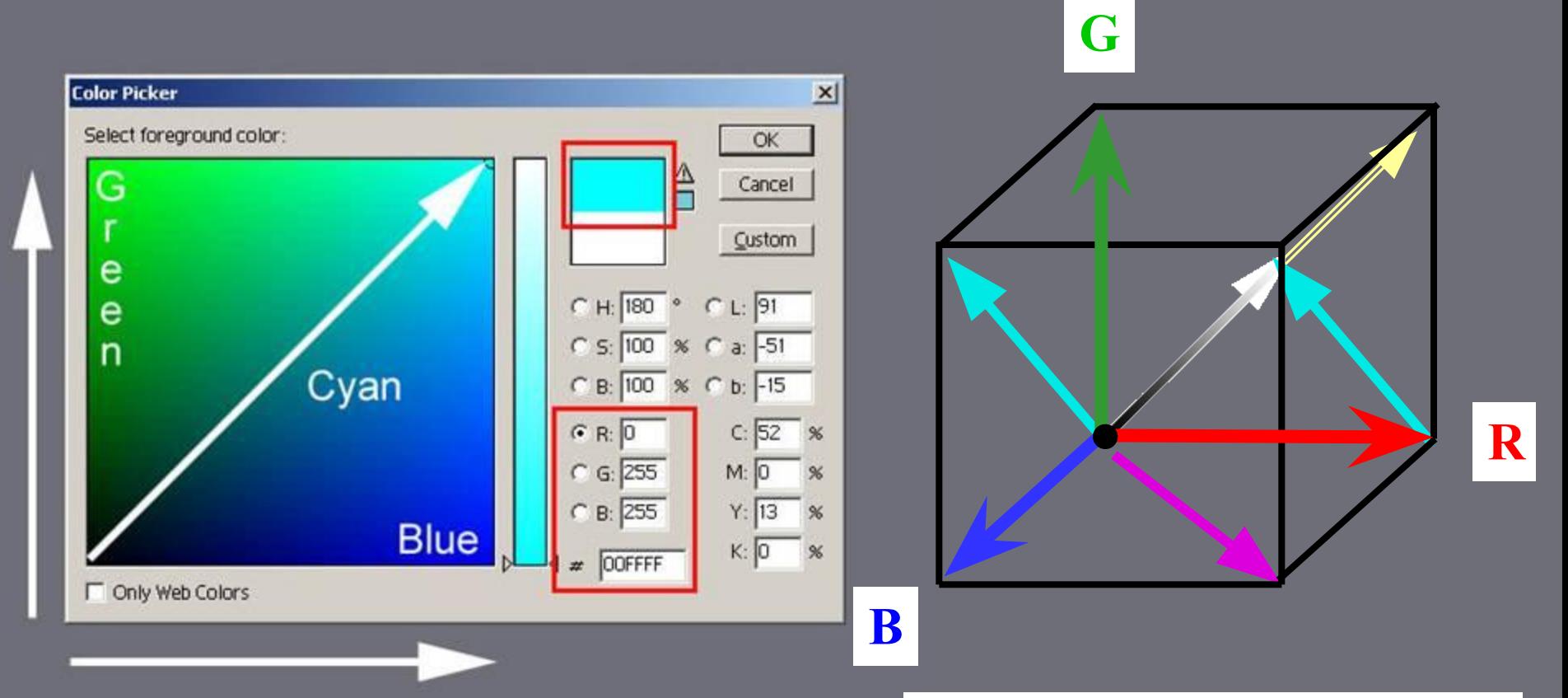

Красный + Зелёный + Синий = Белый Зелёный + Синий = Голубой Красный + Голубой = Белый

Красный и голубой – взаимно дополнительные цвета; **нельзя изменить красный, не затронув голубой** 

Кроме голубого есть еще два дополнительных цвета

## Дополнительные цвета. Баланс цвета в изображении

Фиолетовый - Зелёный Жёлтый - Синий Голубой -- Красный

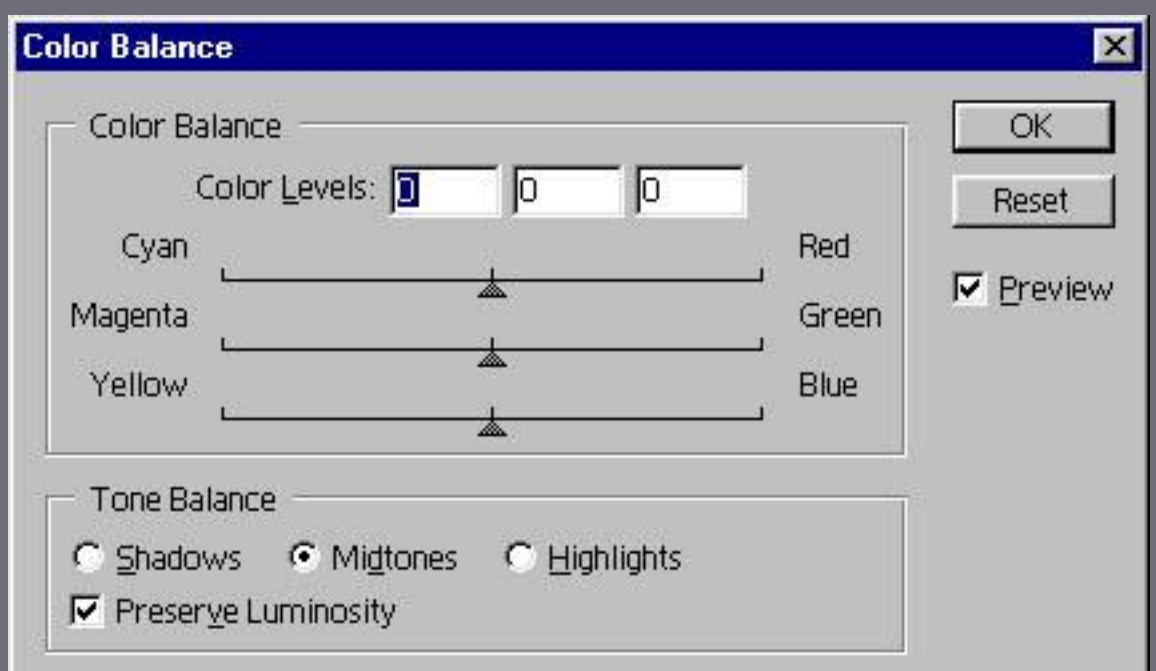

## Модель CMY K

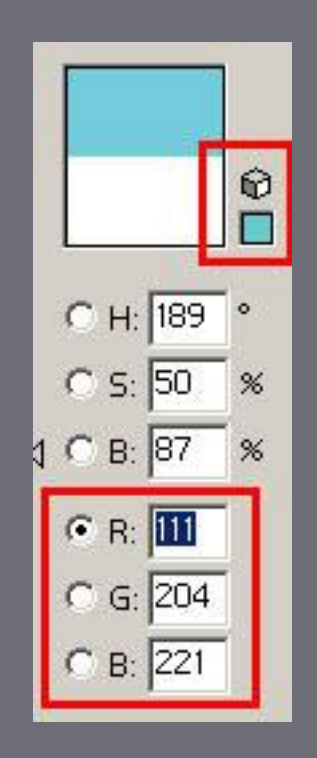

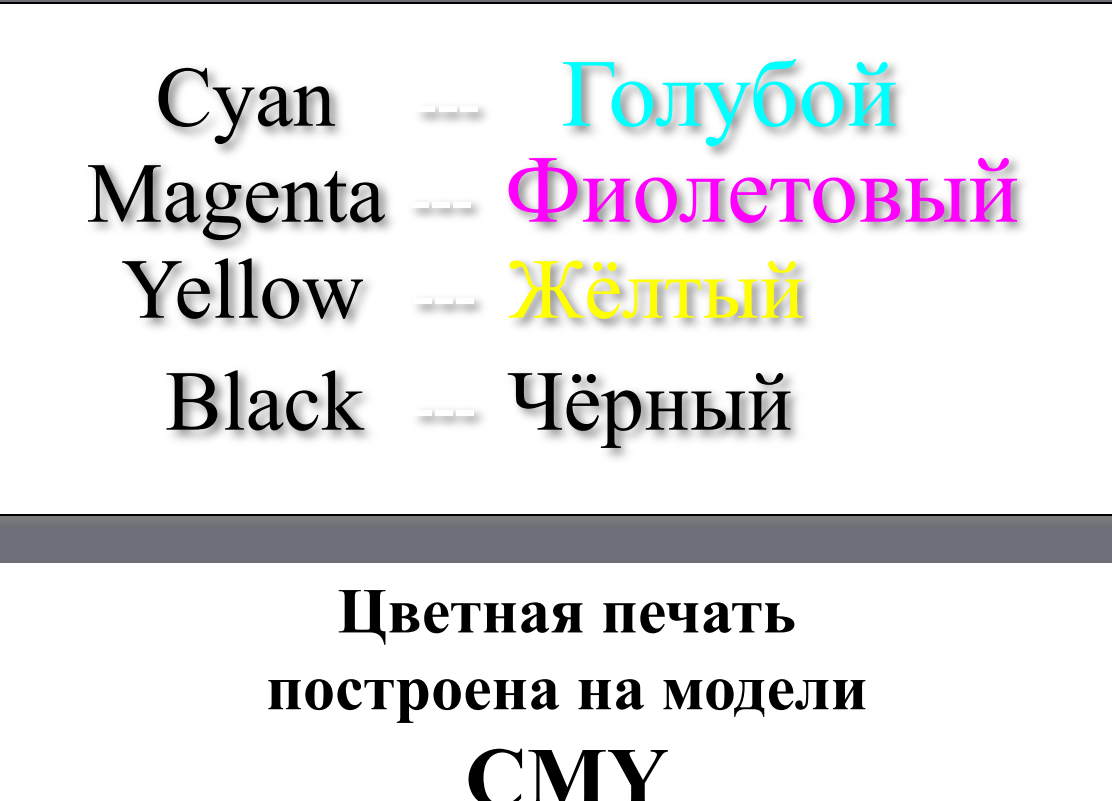

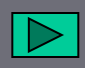

Δ

 $%$ 

 $C$  H:  $180$   $^{\circ}$ 

 $C$  S:  $100$  %

 $C$  B:  $100$ 

 $G$   $R:$   $0$ 

 $C_{6:}$  255

 $\circ$  B: 255

#### Цветовой охват монитора

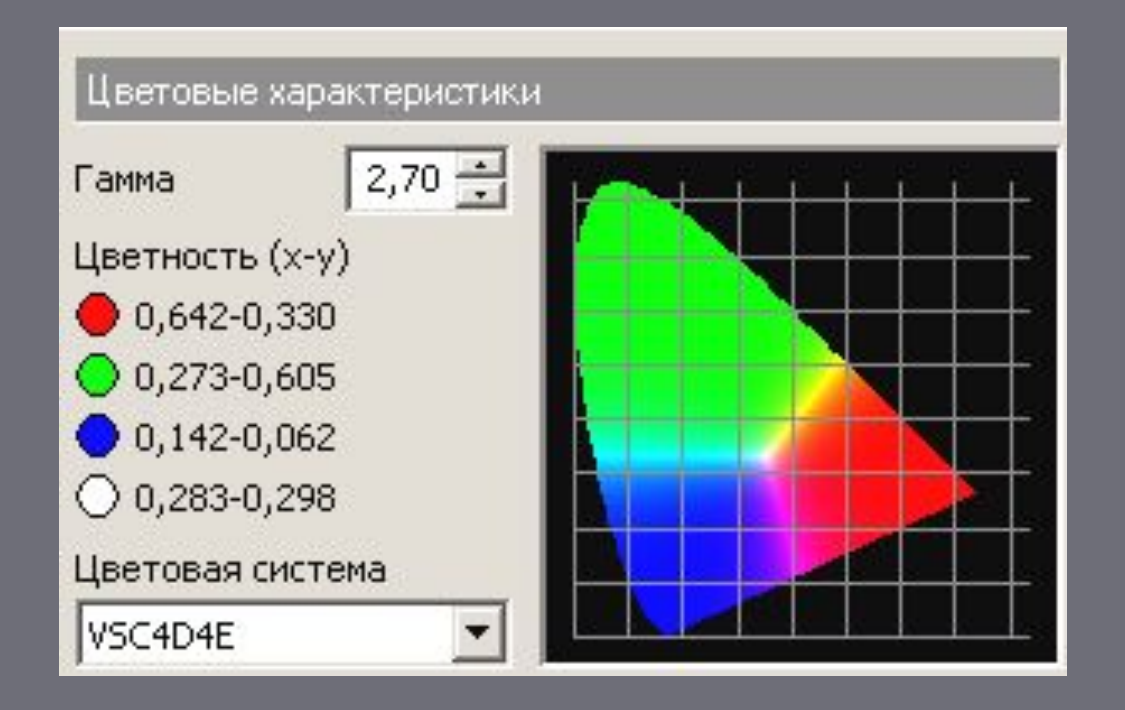

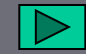

#### Цветовой охват

Цветовые охваты различных устройств РАЗЛИЧНЫ

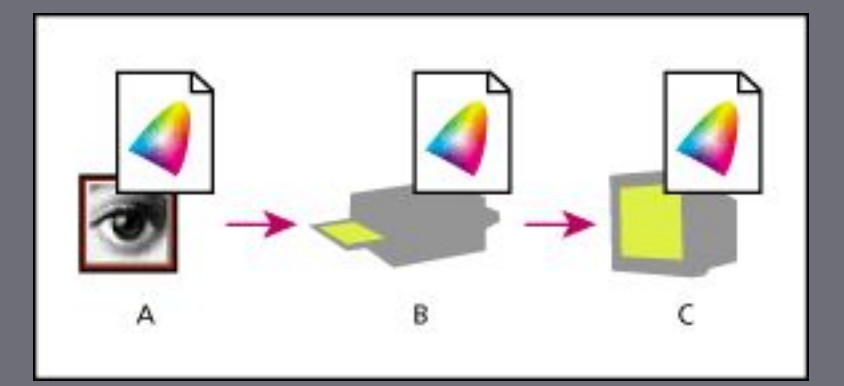

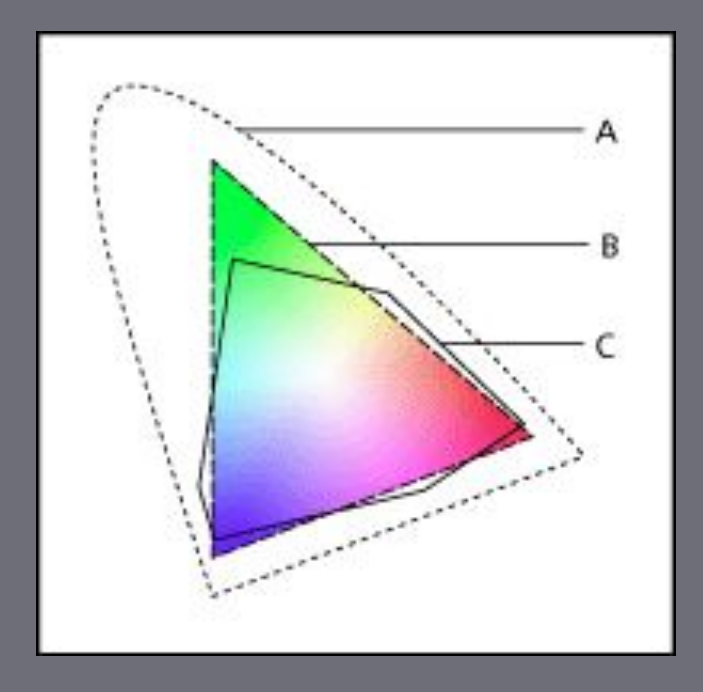

Цветовые охваты различных моделей РАЗЛИЧНЫ:

А. Модель Lab

B. Модель RGB

C. Модель CMYK

#### Итак, что изучено?

- Создаем цвет на компьютере. (Модель RGB)
- Графика: векторная и растровая
- «Кирпичик» изображения пиксель
- Сколько памяти «съедает» изображение?
- Как сохранять изображения? Форматы файлов
	- $\bullet$  BMP
	- GIF
	- JPEG
	- TIFF
	- PSD
	- Что такое разрешение изображения

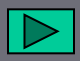

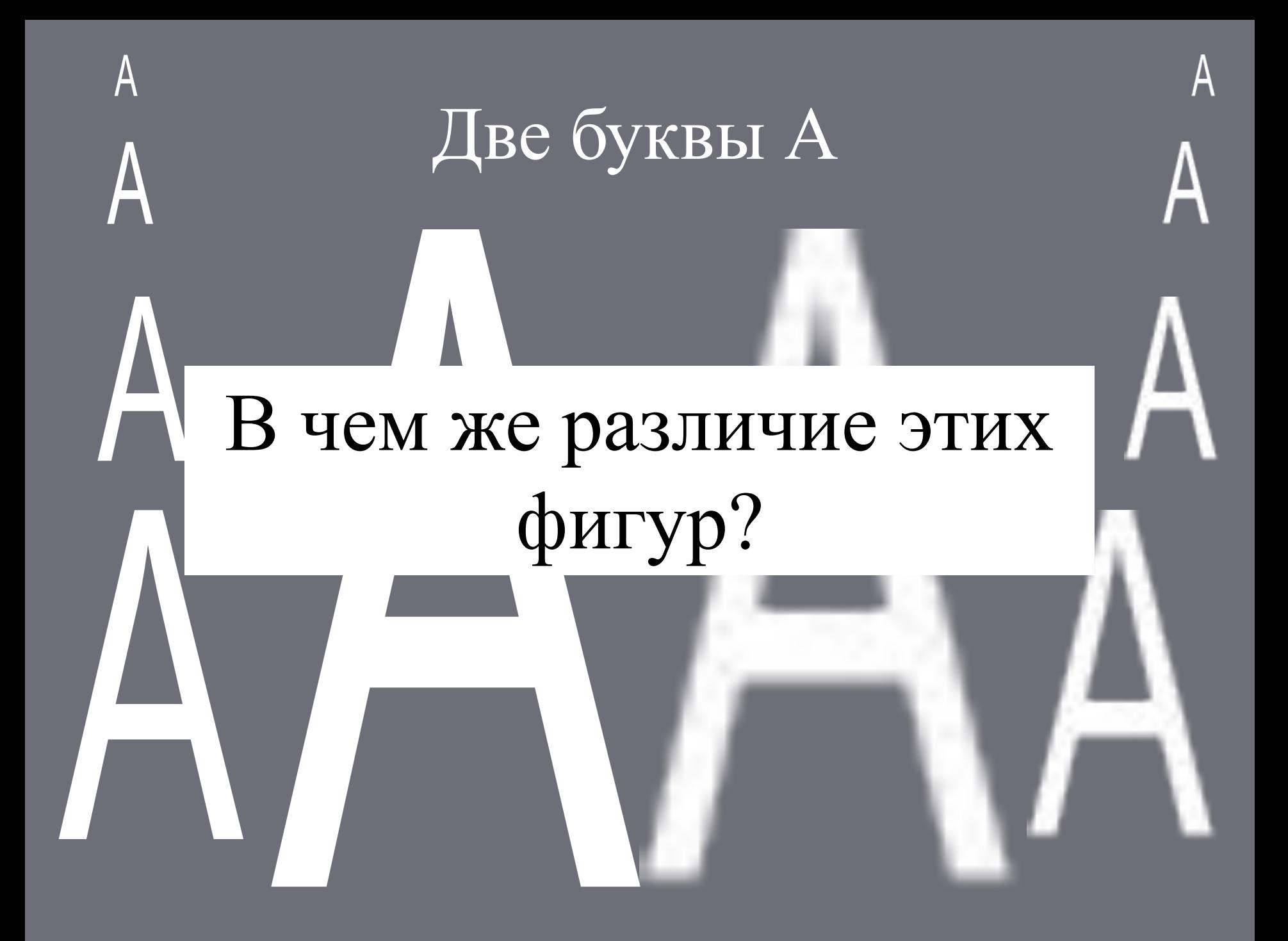

#### Приключения линии

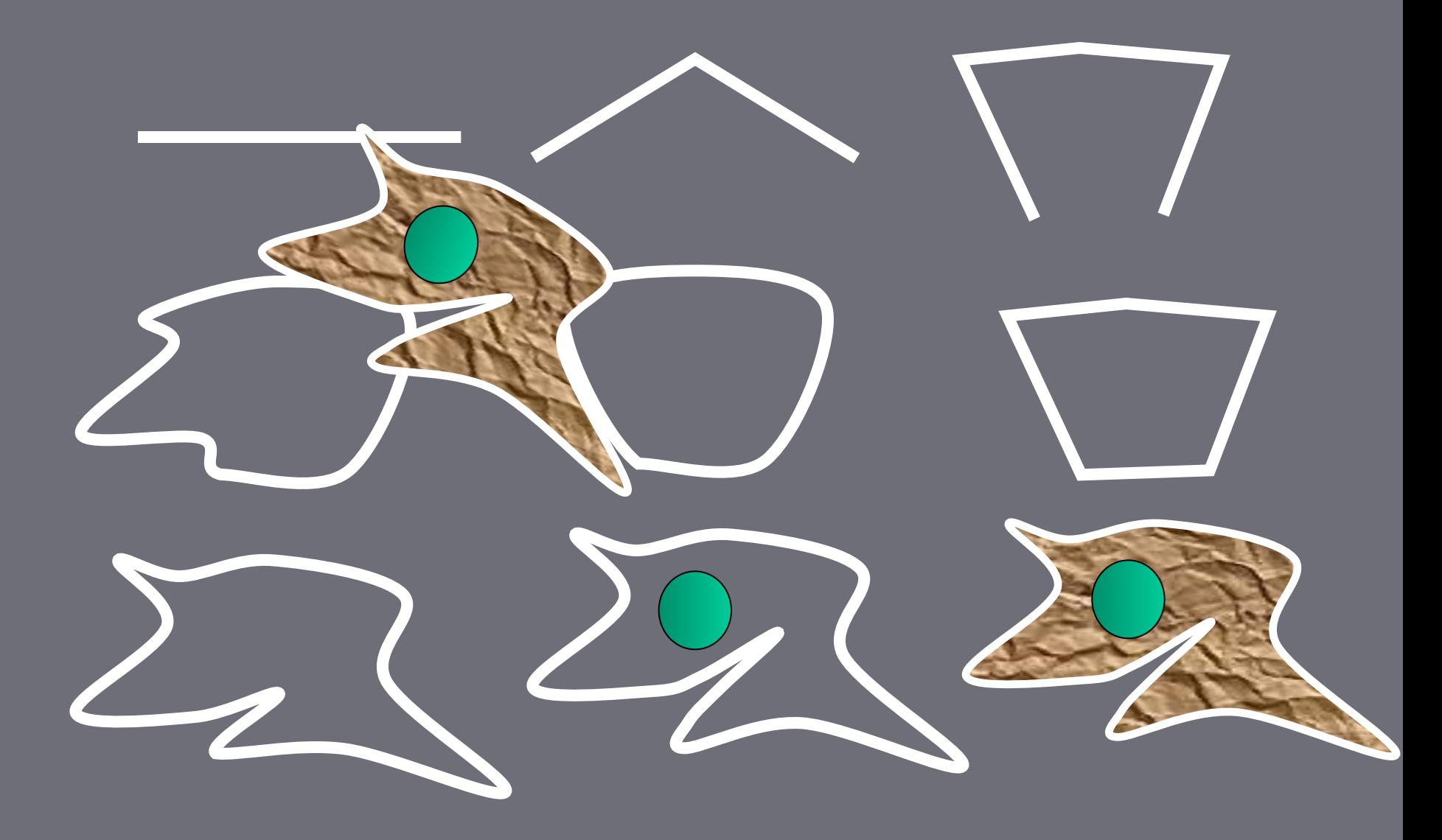

#### Векторная графика

В векторной графике – объекты. Объект = контур и внутренняя область.

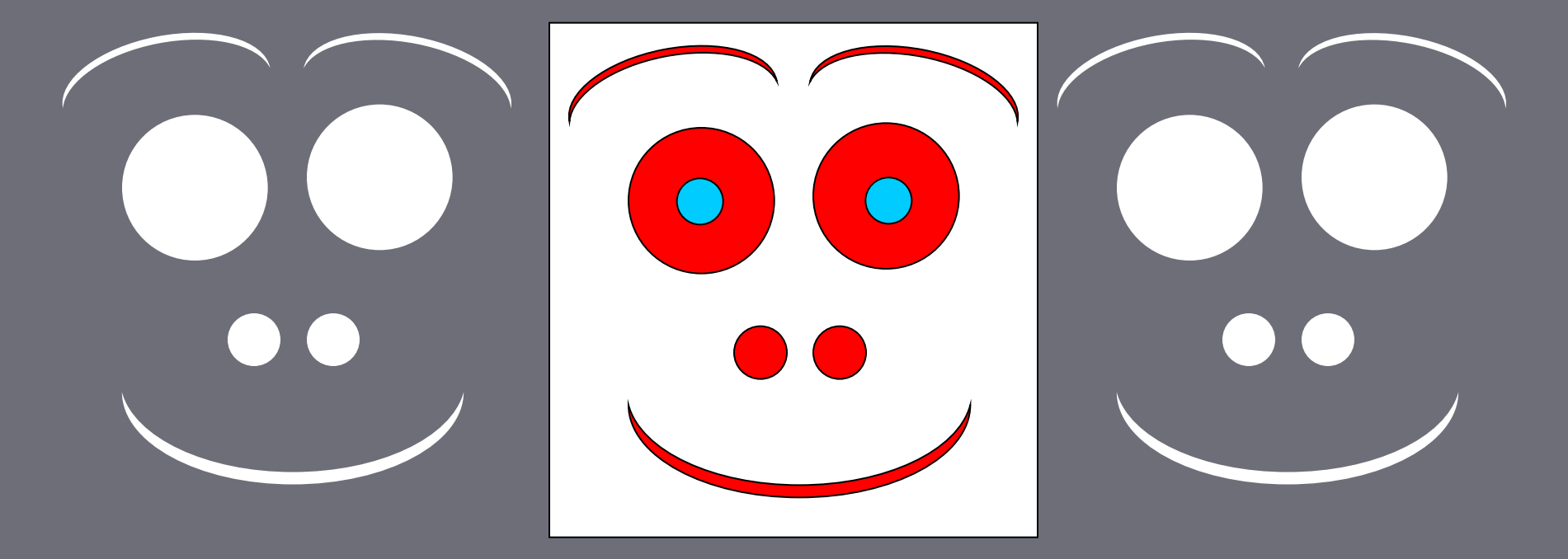

Изображение – совокупность

объектов

#### Работа с объектами векторной графики

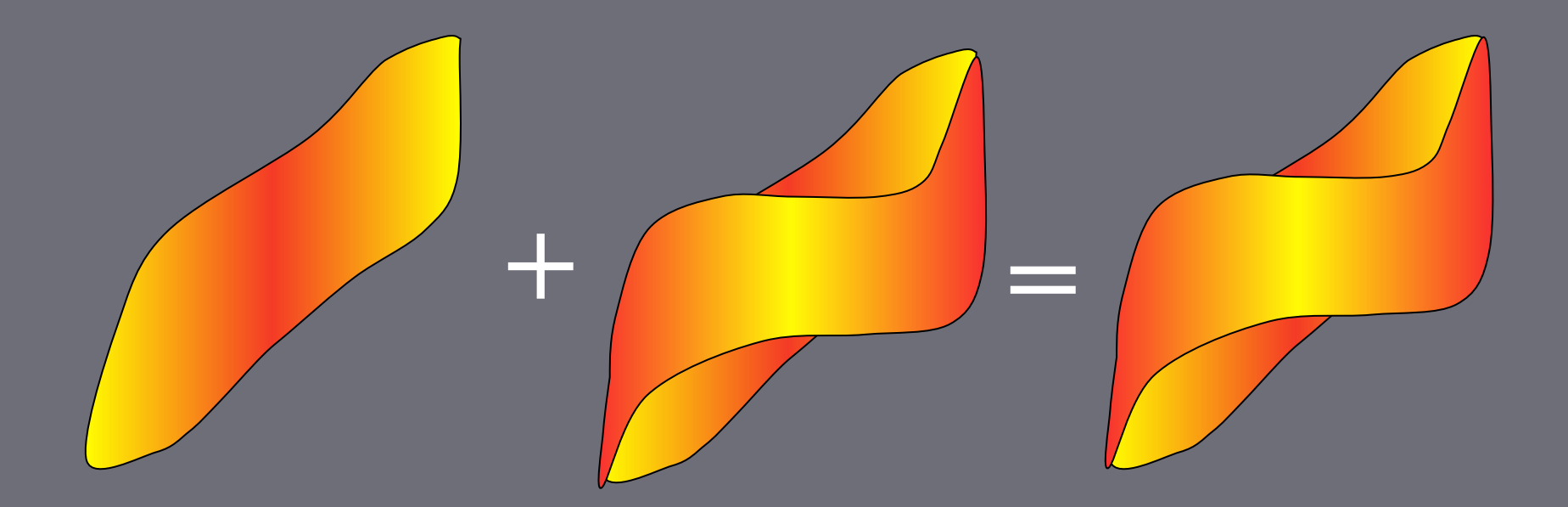

Чтобы создать сложное изображение, компонуем ОБЪЕКТЫ

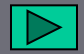

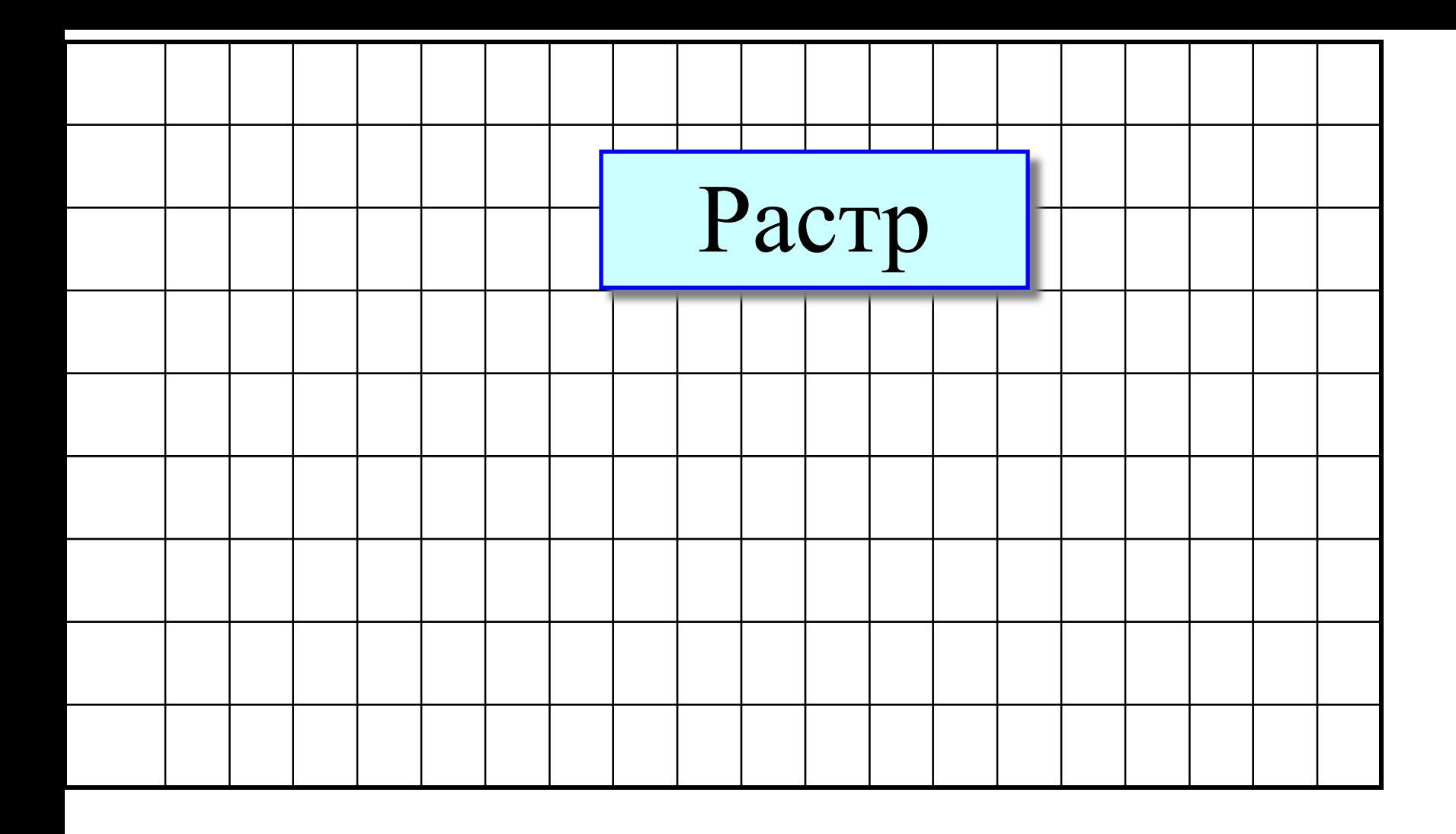

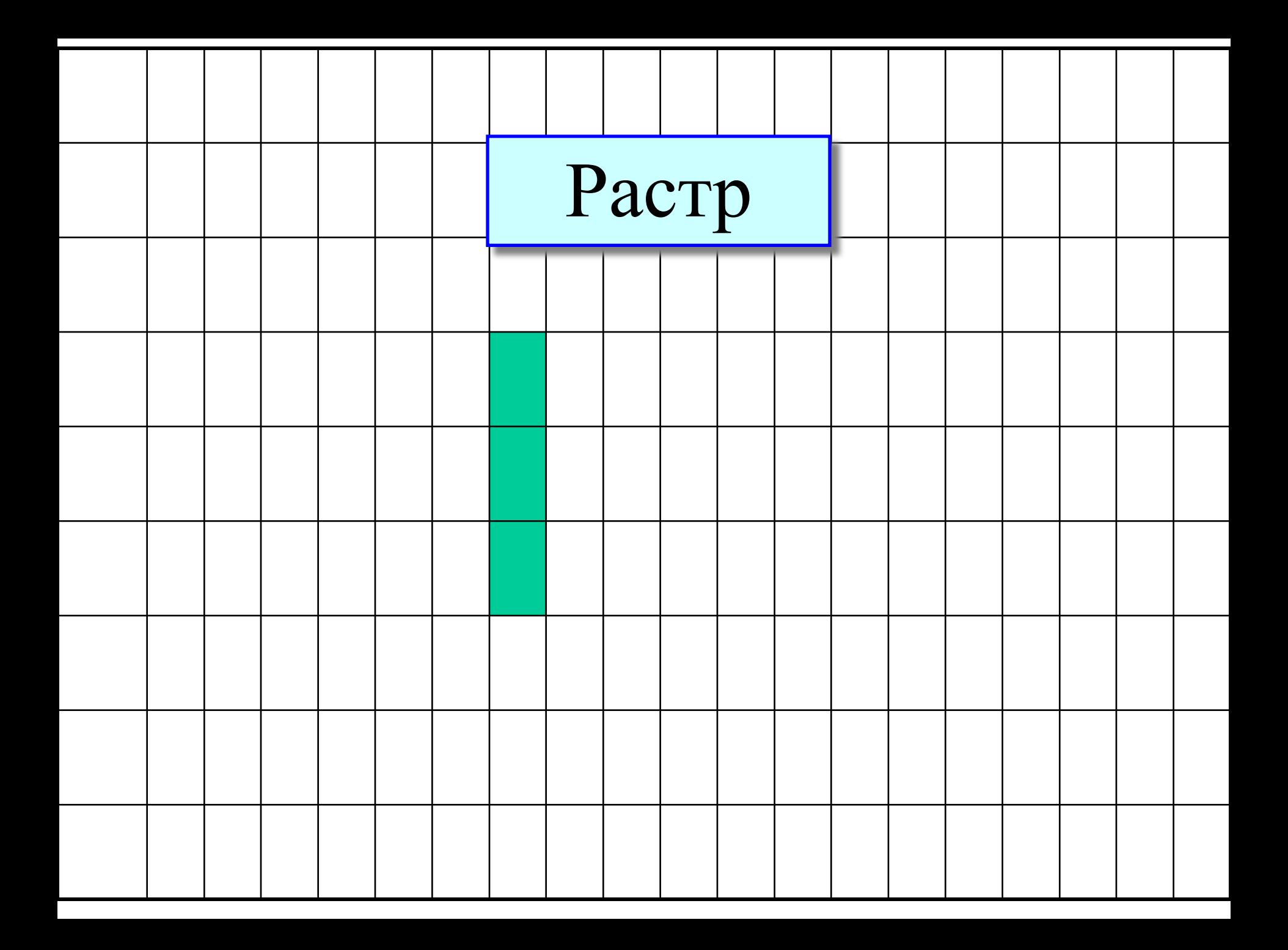

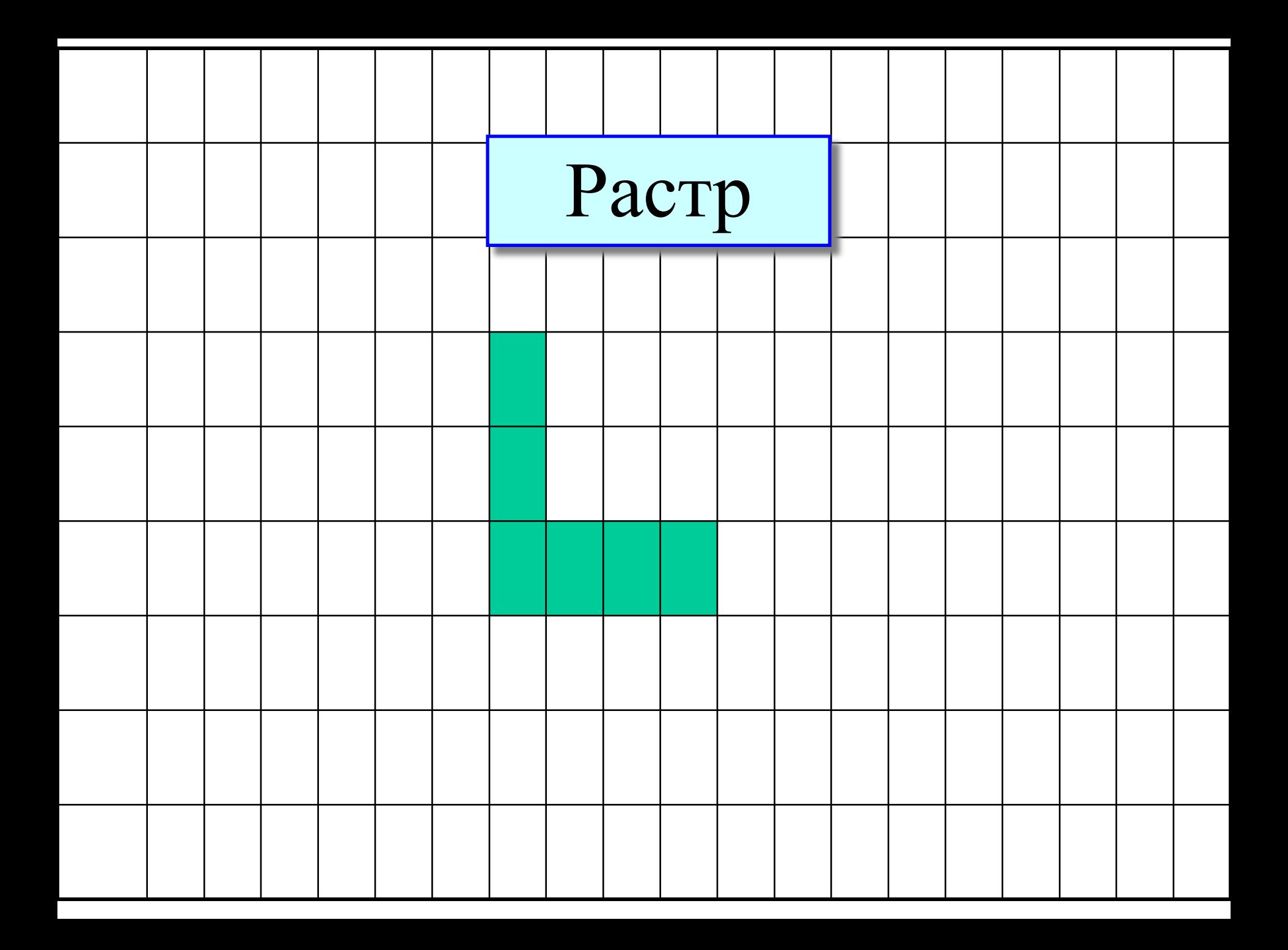

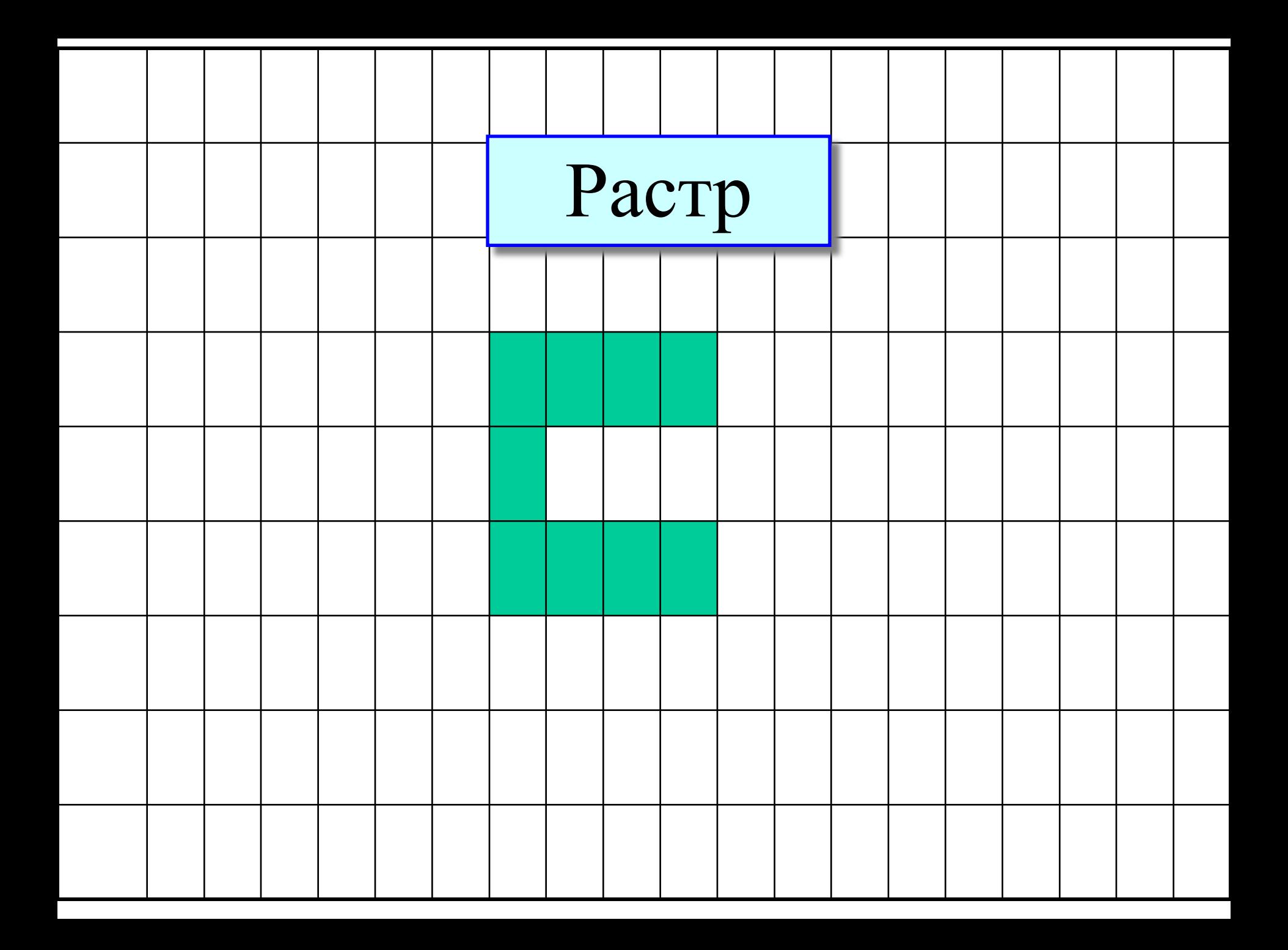

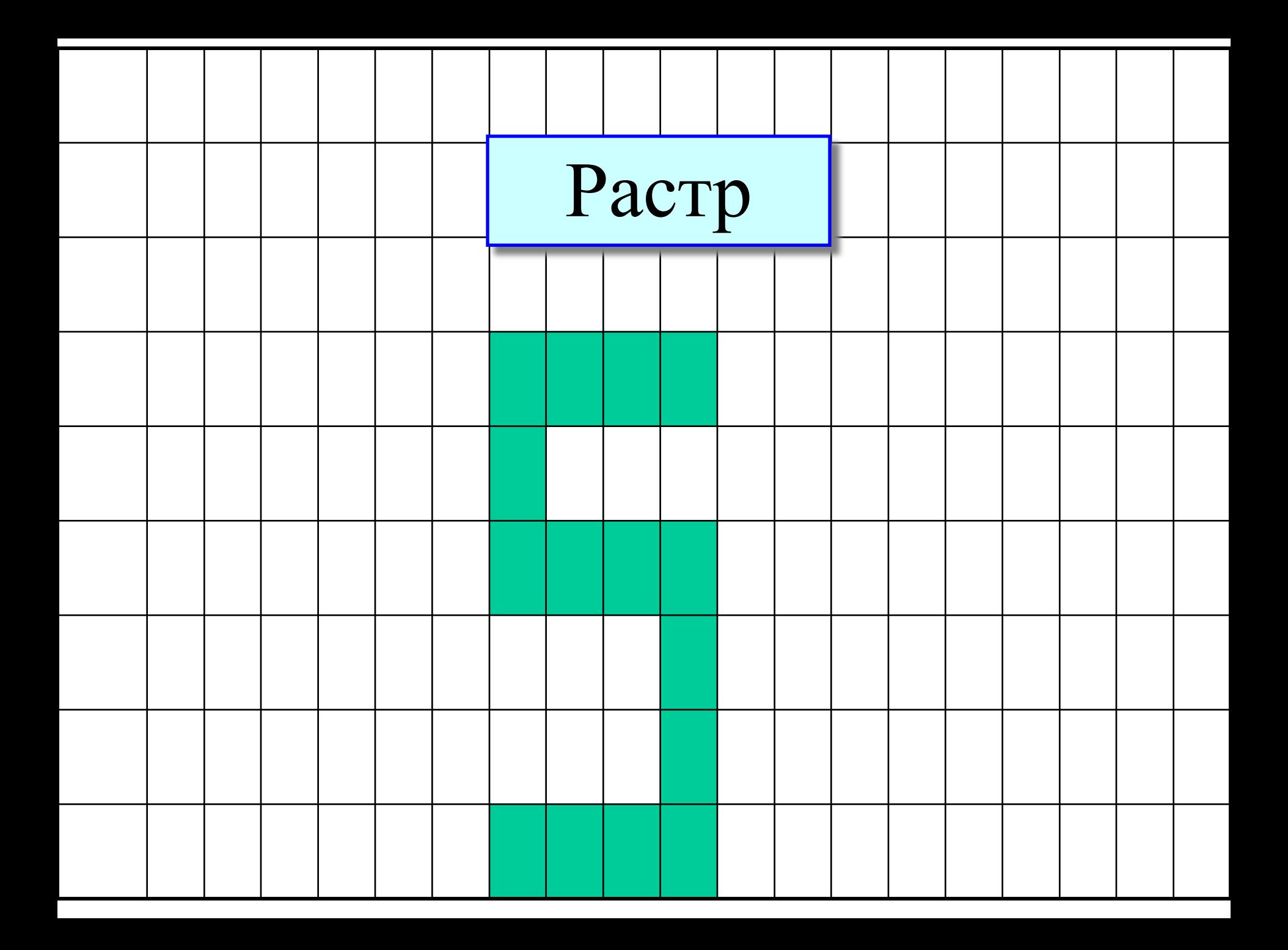

## Простейшее растровое изображение

Матрица. Растр «квадратиков»

При уменьшении масштаба рисунка линии становятся более

гладкими

![](_page_23_Figure_4.jpeg)

![](_page_23_Picture_5.jpeg)

![](_page_23_Picture_6.jpeg)

![](_page_23_Picture_7.jpeg)

## Графика - векторная и растровая

В векторной графике – объекты. Объект = контур и внутренняя область.

![](_page_24_Picture_2.jpeg)

![](_page_24_Picture_3.jpeg)

Изображение – совокупность объектов

Изображение - совокупность точек

#### Итак, что изучено?

- Создаем цвет на компьютере. (Модель RGB)
- Графика: векторная и растровая
- «Кирпичик» изображения пиксель
- Сколько памяти «съедает» изображение?
- Как сохранять изображения? Форматы файлов
	- BMP
	- GIF
	- JPEG
	- TIFF
	- PSD
	- Что такое разрешение изображения

![](_page_25_Picture_12.jpeg)

![](_page_26_Figure_0.jpeg)

#### Пиксель не имеет

#### фиксированного размера

![](_page_27_Figure_2.jpeg)

Измените область экрана до 800 на 600 точек.

 $C$ BOЙСТВА

При разрешении экрана 800 на 600 точек, на том же ФИКСИРОВАННОМ поле экрана располагается меньше точек (пикселей изображения), т.е.

геометрический размер пикселя – величина ПЕРЕМЕННАЯ.

![](_page_27_Picture_43.jpeg)

#### Если бы пиксель был фиксирован, фотографии нельзя было бы видеть на мониторах разного размера

![](_page_28_Picture_1.jpeg)

![](_page_28_Picture_2.jpeg)

#### Итак, что изучено?

- Создаем цвет на компьютере. (Модель RGB)
- Графика: векторная и растровая
- «Кирпичик» изображения пиксель
- Сколько памяти «съедает» изображение?
- Как сохранять изображения? Форматы файлов
	- BMP
	- GIF
	- JPEG
	- TIFF
	- PSD
	- Что такое разрешение изображения

![](_page_29_Picture_12.jpeg)

# Память для хранения изображения

Сколько нужно места в памяти, чтобы воспроизвести на экране изображение размером 800 на 600 пикселей?

> Количество пикселей в изображении: 800 \* 600 = **480 000 пикселей**

Для хранения информации о цвете одного пикселя требуется **3 байта**

Поэтому для хранения информации о цвете всего изображения требуется: 480 000  $*$  3 = 1 440 000 байт= **1, 37 Мб**

![](_page_30_Picture_5.jpeg)

# Какие размеры файлов пригодны для Web?

- 1. Человек не терпелив.
- 2. Ждать загрузки изображения он будет не больше **30 секунд**.
- 3. Скорость загрузки информации из Интернета по телефонным проводам составляет **не более 2-3 килобайт в секунду**.
- 4. Делайте вывод : страница с изображением должна иметь не больше **60 - 90 Килобайт.**
- **5. Как же сохранить изображение для Web ?**

![](_page_31_Picture_6.jpeg)

#### Итак, что изучено?

- Создаем цвет на компьютере. (Модель RGB)
- Графика: векторная и растровая
	- «Кирпичик» изображения пиксель
		- Сколько памяти «съедает» изображение?
- Как сохранять изображения? Форматы файлов
	- BMP
	- GIF
	- JPEG
	- TIFF
	- PSD
	- Что такое разрешение изображения

![](_page_32_Picture_12.jpeg)

#### Формат BMP Bit Map Picture

#### «По-битовая» карта изображения

Если изображение «сбросить» на диск в том виде, в котором оно находится в оперативной памяти, то это и будет сохранение файла в формате BMP.

Помните пример? 800\*600\*3 байт = 1,37 Мегабайт

**Файлы имеют расширение имени \*.bmp. Число цветов в изображении 16,77 млн.цветов** Изображения импортируются в Word и PowerPoint

Файл формата BMP быстро загружается с диска в оперативную память. Но по каналам Интернета ИЗОБРАЖЕНИЕ передается **долго**.

Формат BMP хорош для локального использования, но не пригоден для Web.

Формат GIF Graphic Interchange Format Формат для «обмена» графикой **Файл имеет расширение имени \*.gif** Максимальное **число цветов изображения: 256.** (Осуществляется **подбор** цветов: для каждого изображения – собственная палитра ) Используется сжатие информации без потери качества В итоге **экономия** приблизительно в 5 – 20 раз. Изображения **ПРИГОДНЫ** для размещения на сайтах Изображения импортируются в Word и PowerPoint

## Формат BMP и формат GIF

![](_page_35_Picture_1.jpeg)

Формат BMP; 470 К Формат GIF; 15 К (26 цветов)

# Дополнительные особенности формата GIF Формат GIF также:

• Разрешает иметь слои, которые можно «листать», создавая эффект мультипликации (анимированный GIF).

• Изображение может содержать пр<mark>орачные области и</mark> зрительно выглядеть не прямогольно

![](_page_36_Picture_3.jpeg)

#### Формат JPEG Joint Photographic Expert Group

Объединенная группа экспертов в области фотографии

#### **Файлы имеют расширение имени \*.jpg \*.jpeg**

Алгоритм отбрасывает «избыточную» информацию, не видимую глазом, а потому обеспечивает сжатие информации **с потерей качества**

Обеспечивает экономию приблизительно в 5 – 60 раз. Изображения **ПРИГОДНЫ** для размещения на сайтах Изображения импортируются в Word и PowerPoint

#### Формат BMP и формат JPEG

![](_page_38_Picture_1.jpeg)

Формат BMP; 470 К Формат JPEG; 6,9 К (все цвета)

![](_page_38_Picture_4.jpeg)

![](_page_39_Figure_0.jpeg)

Формат JPEG,  $12,5$  K Формат GIF, 8 цветов, 7 K

![](_page_39_Picture_3.jpeg)

## Формат GIF и формат JPEG (пример 2)

Исходное, формат BMP, 125 К

![](_page_40_Figure_2.jpeg)

### Формат GIF и формат JPEG  **GIF: JPEG:**

Рисованные изображения, небольшое количество цветов; хорошо очерченные контуры; контрастные переходы.

Фотографические изображения, большое количество цветов; нет резких переходов; нет жестких, чётких контуров. Чем больше площадь плавных переходов, тем лучше сжимается.

Резкие границы

**Маленькие файлы**

Промежуточный случай: переходы присутствуют и резкие границы и плавные переходы. Надо использовать **JPEG** с малым сжатием. **Большие файлы**

Плавные

**Маленькие файлы**

![](_page_41_Figure_8.jpeg)

#### Формат TIFF

#### Tagged Image File Format

Файлы имеют расширение **имени \*.tiff \*.tif**

Резервирует 3 байта на все цвета пикселя, как и BMP.

Допускает сжатие информации без потери качества.

Поэтому (при использовании сжатия) экономичнее, чем формат BMP.

Используется для работы с большими изображениями.

Широко применяется в полиграфии, но **НЕ** в Web

Изображения импортируются в Word и PowerPoint

#### Формат PNG

Portable Network Graphic

Файлы имеют расширение **имени \*.png**

Резервирует 3 байта на все цвета пикселя, как и BMP.

Допускает сжатие информации без потери качества.

Поэтому (при использовании сжатия) экономичнее, чем формат BMP.

Применяется в Web, но файлы немного «тяжеловаты»

Изображения импортируются в Word и PowerPoint

![](_page_43_Picture_8.jpeg)

#### Формат PSD

#### PhotoShop Document

Файлы имеют расширение имени **\*.psd**

Резервирует 3 байта на все цвета пикселя, как BMP иTIFF.

Использует сжатие информации без потери качества. Поэтому экономичнее, чем формат BMP и сходен с TIFF.

Используется для сохранения результатов обработки изображения.

**НЕ** используется в Web

**НЕ** импортируется в Word и PowerPoint

![](_page_44_Picture_8.jpeg)

![](_page_45_Picture_1.jpeg)

![](_page_46_Picture_56.jpeg)

![](_page_47_Picture_59.jpeg)

![](_page_48_Picture_62.jpeg)

![](_page_49_Picture_57.jpeg)

### Сравнение размеров

#### презентации

![](_page_50_Picture_35.jpeg)

#### Итак, что изучено?

- Создаем цвет на компьютере. (Модель RGB)
	- Графика: векторная и растровая
	- «Кирпичик» изображения пиксель
		- Сколько памяти «съедает» изображение?
		- Как сохранять изображения? Форматы файлов
			- BMP
			- GIF
			- JPEG
			- TIFF
			- PSD
- Что такое разрешение изображения

![](_page_51_Picture_12.jpeg)

## Как изображение попадает в компьютер?

![](_page_52_Picture_1.jpeg)

![](_page_52_Picture_2.jpeg)

![](_page_52_Picture_3.jpeg)

![](_page_52_Picture_4.jpeg)

# О каком разрешении изображения надо говорить

![](_page_53_Picture_1.jpeg)

![](_page_53_Figure_2.jpeg)

#### Исходное разрешение

![](_page_54_Picture_1.jpeg)

135X195 ПИКСЕЛЕЙ

**27X39 ПИКСЕЛЕЙ** 

#### Разрешение монитора

![](_page_55_Figure_1.jpeg)

#### Разрешение изображения

Разрешения изображения отличаются в 5 раз

Как будут отличаться изображения на экране монитора ?

![](_page_56_Picture_15.jpeg)

#### Разрешение при печати

Экран Лист бумаги

Размер изображения 6 х 6 пикселей Размер изображения 6 х 6 дюймов

![](_page_57_Figure_5.jpeg)

Разрешение изображения при печати: **1 пиксель на 1 дюйм**

![](_page_57_Picture_7.jpeg)

#### Разрешение при печати

Экран Лист бумаги

Размер изображения 6 х 6 пикселей Размер изображения 3 х 3дюймов

![](_page_58_Figure_5.jpeg)

Разрешение изображения при печати: **2 пикселя на 1 дюйм**

#### Разрешение при печати

Экран Лист бумаги

Размер изображения 6 х 6 пикселей Размер изображения 2 х 2 дюйма

![](_page_59_Figure_5.jpeg)

![](_page_59_Figure_6.jpeg)

Разрешение изображения при печати: **3 пикселя на 1 дюйм**

#### Разрешение при печати 20 px/cm 800 пикселей

![](_page_60_Picture_1.jpeg)

Размеры печатного оттиска на бумаге: 40 см на 30 см

«Размер» пикселя: 0,5 мм

### Разрешение при печати 50 px/cm

#### 800 пикселей

![](_page_61_Picture_2.jpeg)

Размеры печатного оттиска на бумаге: 16 см на 12 см «Размер» пикселя: 0,2 мм

#### Разрешение при печати 100 px/cm

#### 800 пикселей

![](_page_62_Figure_2.jpeg)

600 пикселей

#### Размеры печатного оттиска на бумаге: 8 см на 6 см «Размер» пикселя: 0,1 мм

#### Итак, что изучено?

- Создаем цвет на компьютере. (Модель RGB)
- Графика: векторная и растровая
	- «Кирпичик» изображения пиксель
		- Сколько памяти «съедает» изображение?
		- Как сохранять изображения? Форматы файлов
			- BMP
			- GIF
			- JPEG
			- TIFF
			- PSD

• Что такое разрешение изображения

![](_page_63_Picture_12.jpeg)

#### Использованные материалы

- Слайд 4: <u>Руководство по цвету фирмы Epson</u>
- Слайд 11: Материалы по видеокарте Riva TNT (NVIDIA)
- Слайд 25: Фотография взята из Интернет
- Слайд 48 49 Фотографии взяты с сайта фирмы Коника

Остальные материалы, включая фотографии, скриншоты, рисунки и др.: Ястребов Л.И.